# Release Notes Polycom<sup>®</sup> OTX<sup>™</sup> 100 and OTX 300 Software Version 3.0.3/Hardware Revision B

Polycom announces the general availability release of its Polycom Open Telepresence Experience™ OTX 100 and OTX 300 systems, software version 3.0.3/hardware revision B. This document provides the latest information about this release.

#### **Topics**

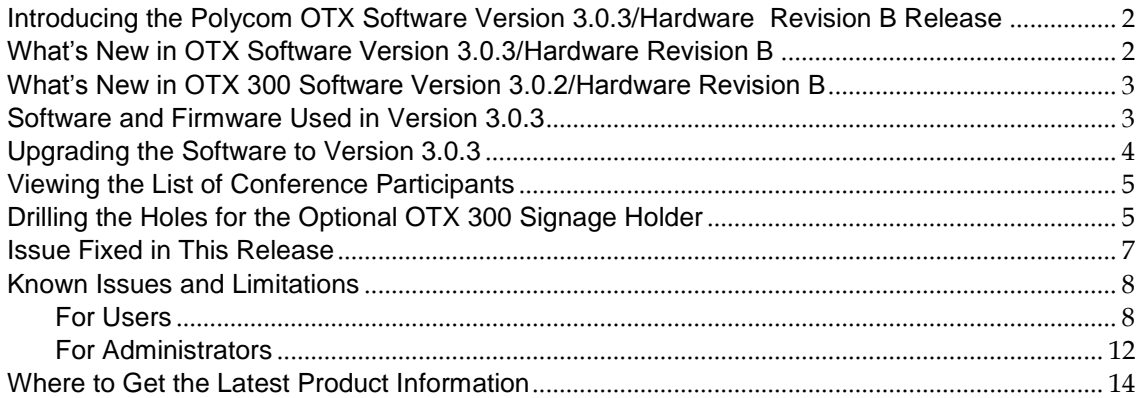

#### **Copyright Information**

© 2011 Polycom, Inc. All rights reserved.

3725-09954-005/A (October 2011)

Polycom, Inc. 4750 Willow Road Pleasanton, CA 94588-2708 USA

#### **Trademark Information**

POLYCOM®, the Polycom "Triangles" logo and the names and marks associated with Polycom's products are trademarks and/or service marks of Polycom, Inc. and are registered and/or common law marks in the United States and various other countries. All other trademarks are property of their respective owners. No portion hereof may be reproduced or transmitted in any form or by any means, for any purpose other than the recipient's personal use, without the express written permission of Polycom.

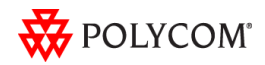

# <span id="page-1-0"></span>Introducing the Polycom OTX Software Version 3.0.3/Hardware Revision B Release

Polycom is pleased to announce the release of the Polycom OTX 100 and OTX 300 systems, software version 3.0.3/ hardware revision B.

Both OTX system models offer stunning HD video quality for up to 50% less bandwidth using Polycom's H.264 High Profile compression technology. By providing an exceptional, across-the-table experience and an open collaboration environment, the Polycom OTX Immersive Telepresence solution will power your teams, customers, and partners to work more effectively across distances.

### <span id="page-1-1"></span>What"s New in OTX Software Version 3.0.3/Hardware Revision B

OTX 100 software version 3.0.3/hardware revision B is the first release of the OTX 100 system, a single-screen immersive telepresence solution designed for smaller rooms and executive offices. In addition to a smaller footprint and aggressive pricing, the OTX 100 system offers customers more flexibility with two different models:

- The standard OTX 100 system, which includes a conference table with seating for up to four on video or eight for non-telepresence meetings, and two content monitors on automated lifts.
- The OTX 100 Compact system, which does not include the conference table or content monitors, allowing users to purchase their own furniture and content display options for unique collaborative environments.

Key benefits of the new OTX 100 system, as well as the OTX 300 system, include:

- Lowest total cost of ownership and accelerated return on investment through breakthrough bandwidth management. Industry-leading support of the standard-based H.264 High Profile can save up to 50% of ongoing bandwidth consumption and cost.
- Greatest flexibility for Polycom OTX room usage. The unique design is optimized for exceptional, across-the-table experiences when meeting face-to-face or live over video.
- Most effective collaboration across distances ensured by superior immersive telepresence quality of experience, including the benefits of Conversational Stereo, full 1080p video and HD content on self-rising, motorized monitors – all protected with Lost Packet Recovery.
- Widest investment protection through interoperability and seamless connectivity with millions of standards-based telepresence and video conferencing endpoints.
- Deepest integration with leading Unified Communications platforms enabling greater flexibility and deployment options as part of the Polycom Open Collaboration Network.
- Broadest international design appeal with global service, support, and availability.
- Support for the Session Initiation Protocol (SIP) in network environments with or without a Microsoft Lync Server. Like the OTX 300, the OTX 100 also supports the Telepresence Interoperability Protocol (TIP) as described in the next section.

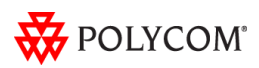

### <span id="page-2-0"></span>What"s New in OTX 300 Software Version 3.0.2/Hardware Revision B

OTX 300 software version 3.0.2/hardware revision B provides the following functionality:

 The Telepresence Interoperability Protocol (TIP) is a proprietary protocol created by Cisco for deployment with Cisco TelePresence systems (CTS). The OTX supports TIP in order to provide the best possible telepresence experience when interoperating with CTS equipment. TIP is offered on Polycom OTX systems in addition to the currently supported H.323 protocols, thereby ensuring interoperability with standards-based systems from multiple vendors. For more information about Polycom ITP and Cisco interoperability, refer to the *Polycom Unified Communications for Cisco Environments* document.

Polycom OTX software with TIP enabled also provides support for segment switching in Cisco Telepresence Multipoint Switch (CTMS) environments. The Polycom Ceiling Microphone Arrays use an innovative algorithm to detect the direction of sound from each seat. Based on this accurate detection, the CTMS system chooses the appropriate camera from which to display video.

- Placement of the Polycom Ceiling Microphone Arrays in OTX 300 rooms has been changed slightly to provide improved audio quality. The new placement offers up to 6dB improvement in overall sound, especially for participants seated in the outermost seats at the table.
- Polycom recommends disabling Dynamic Bandwidth Allocation (DBA) for ITP systems. For information about how to disable DBA, refer to the *Polycom Immersive Telepresence (ITP) Administrator's Guide.*

### <span id="page-2-1"></span>Software and Firmware Used in Version 3.0.3

OTX version 3.0.3 uses the following software and firmware:

- Polycom Telepresence Tool version: 3.0.3.5 (TelepresenceTool\_3.0.3.5.msi)
- HDX software version: 3.0.3-14451 (polycom-hdx-release-3.0.3-14451.pup)
- Polycom Touch Control Operating System version: 1.3.0-17
- Polycom Touch Control Applications version: 1.3.0-103
- Crestron software version: 3.0.3-2 (TPX\_3.0.3-2.zip)
- Crestron AV2 System Controller firmware version: 4.001.1012 (Feb 17 2009) (pro2\_av2\_cp2\_cp2e\_rack2\_pac2\_4.001.1012.zip)
- Crestron Touch Panel firmware version: 3.001.0015 (tps-3000\_tps-3000l\_tps-3100\_tps-4000\_tps- 4000l\_3.001.0015.zip)
- LINAK firmware version: 1.22

For information on versions of other Polycom products that are compatible with this release, such as the Polycom RMX® conferencing platform and the Polycom Converged Management Application™ (CMA®) system, refer to the *Polycom Immersive Telepresence (ITP) Deployment Guide*.

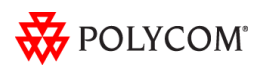

# <span id="page-3-0"></span>Upgrading the Software to Version 3.0.3

#### **Before upgrading the software, note the following:**

- Your OTX system may have been shipped with the correct version of HDX and Polycom Touch Control software loaded. Check your system's software versions against the versions listed in the previous section. If you already have the correct versions loaded, you do not have to upgrade the software; however, you must still enter the option key as described in the following bullet.
- In order to upgrade the ITP software to version 3.0.3 from a version earlier than 3.0, you must obtain an HDX software upgrade key from Polycom Support at [http://support.polycom.com.](http://support.polycom.com/) If you are using the Polycom Touch Control, you must also obtain a new option key. The option key enables the options that are required for Immersive Telepresence. Note that you must have an active maintenance contract to obtain the keys.
- For all ITP systems, if you are not planning to deploy TIP, you must go to the **Admin Settings** > **Network** > **Call Preference** screen in the HDX web UI. If the **SIP** and **TIP** check boxes are selected, clear the checkmarks from the check boxes.
- When you upgrade to HDX software version 3.0.1 or later, the directory entries are converted to a new format. If you ever have to revert to an HDX software version earlier than version 3.0.1, you must use the Polycom Telepresence Tool HDX Directory Downgrade tool to revert the entries to the format that existed prior to version 3.0.1. This will enable the directory entries to work correctly. For more information about the HDX Directory Downgrade tool, refer to the *Polycom Immersive Telepresence (ITP) Administrator's Guide.*

To upgrade the software to version 3.0.3 from an earlier version, the installer must follow these configuration procedures:

- 1. Download the appropriate software and firmware.
- 2. Upgrade the HDX software and configure the System Controller.
- 3. Upgrade either the Polycom Touch Control (for OTX sites with a Polycom Touch Control) or the Crestron Touch Panel software (for OTX sites with a Crestron Touch Panel).
- 4. Enable optional features in the System\_Config.ini file as needed.
- 5. Run the Telepresence Tool.
- 6. Pair the Polycom Touch Control with the HDX and the System Controller (for OTX sites with a Polycom Touch Control).
- 7. Configure the H.323 gatekeeper, the SIP server, and the Global Directory as needed.
- 8. Manage Favorites (for sites with a Polycom Touch Control) or the local directory (for sites with a Crestron Touch Panel) as needed.
- 9. Enable TIP, manage user-initiated multipoint conferences, and disable DBA as needed.
- 10. For sites upgrading from hardware revision A/software version 2.7 only: Configure the cameras.
- 11. Verify the microphone audio.
- 12. For sites that are deploying TIP: Calibrate the Ceiling Microphone Arrays.

For complete information about how to perform these steps, refer to the *Polycom Immersive Telepresence (ITP) Administrator's Guide*.

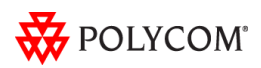

### <span id="page-4-0"></span>Viewing the List of Conference Participants

When you join a conference using Meeting Composer<sup>™</sup> on the Polycom Touch Control, you must perform the following steps to view the list of participants in the conference:

- 1. Ensure that the sites listed in the Conference List include all the sites you want to call.
- 2. Touch **Join Join** to join the conference.

The Call screen appears.

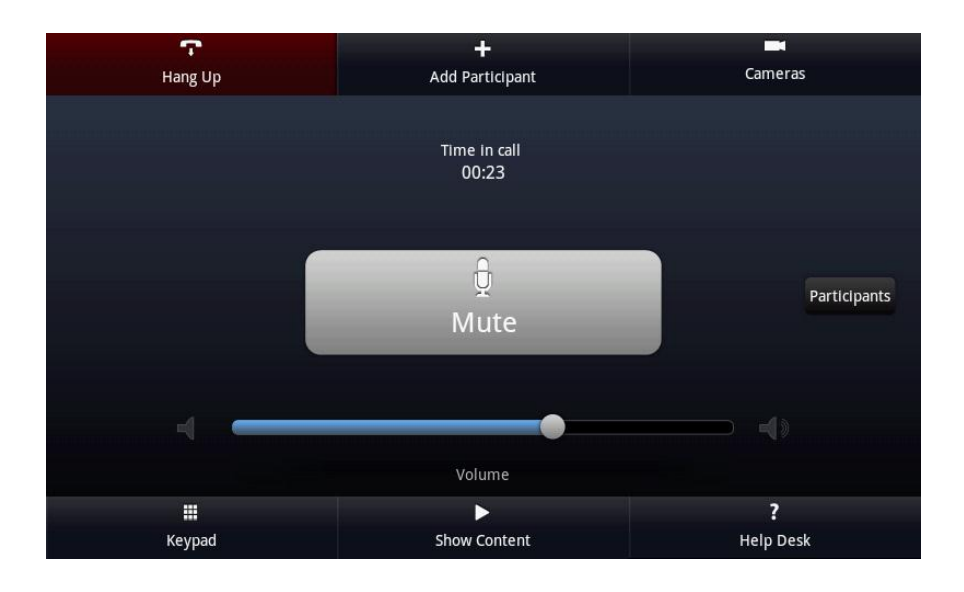

3. Touch **Participants** to view a list of the participants in the call.

### <span id="page-4-1"></span>Drilling the Holes for the Optional OTX 300 Signage Holder

The OTX 300 signage holder is part of the optional OTX Complete Experience Kit. If the customer has purchased this option and wants to install the signage holder on the OTX 300 rear wall, check if the back of the rear wall has pre-drilled counter bore holes. If not, follow the procedures in this section to drill the holes needed to attach the signage holder.

1. Using an 8 mm (.315") diameter drill, drill two holes in the center back of the rear wall in the positions shown in the following illustration. Be careful not to damage the front side of the wall while drilling.

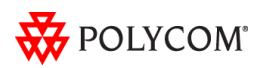

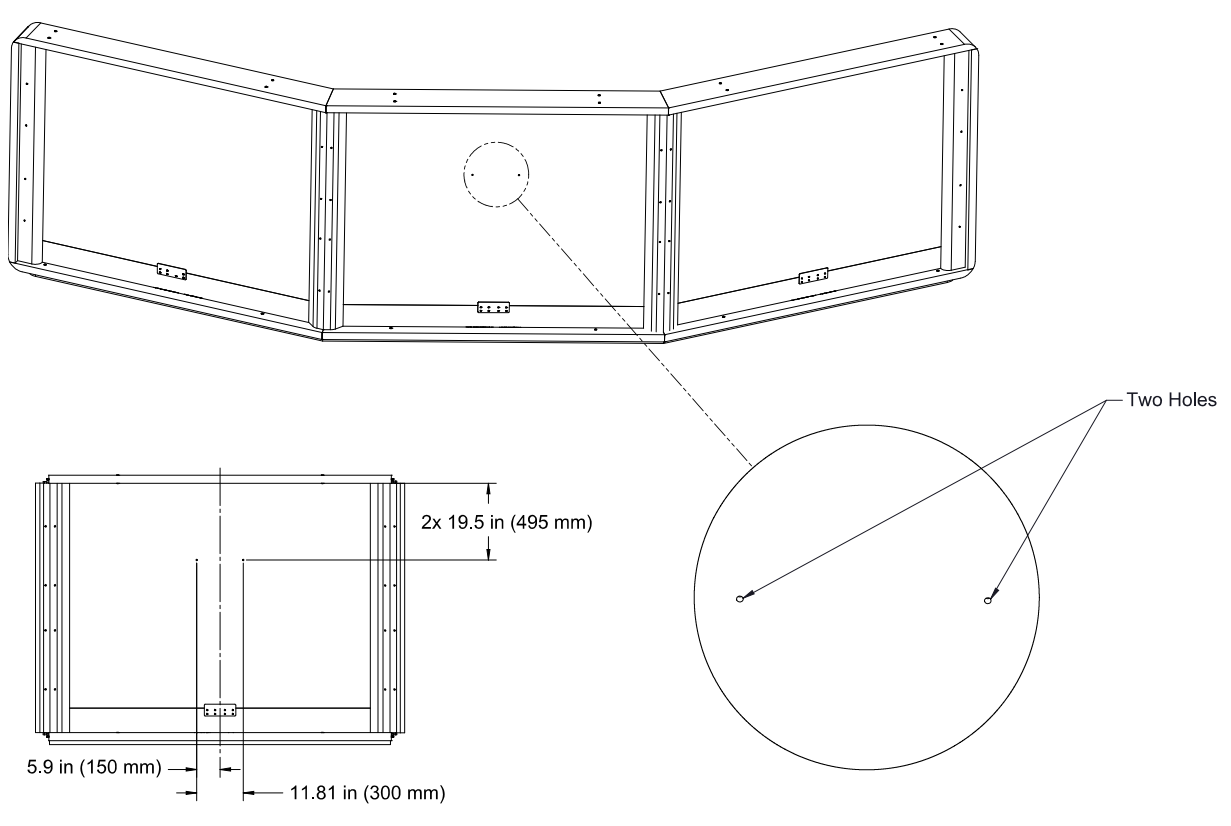

CENTER REAR WALL SECTION ONLY

- 2. Place a spacer sleeve (part number 1356-62992-001) in each hole.
- 3. Place a backer plate (part number 1353-61865-001) over the left hole so that the hole in the center of the backer plate aligns with the left hole.
- 4. Carefully insert a M5 x 25 mm screw (part number 1601-62964-001) part of the way into the hole to temporarily hold the plate. You may need a person on the other side of the wall to make sure that the spacer sleeves do not fall through to the front side of the wall.
- 5. Attach the backer plate using four  $#6 \times \frac{1}{2}$  wood screws (part number 1601-12990-001). Do not completely tighten these screws at this point in the installation procedure.
- 6. Remove the M5 x 25 mm screw from the center of the backer plate.
- 7. Repeat steps 3 through 6 to attach a backer plate over the right hole.
- 8. Attach a signage plate (part number 1353-61863-001) to the front side of the rear wall as described in the *Polycom Open Telepresence Experience (OTX) 300 Installation Guide*.

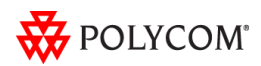

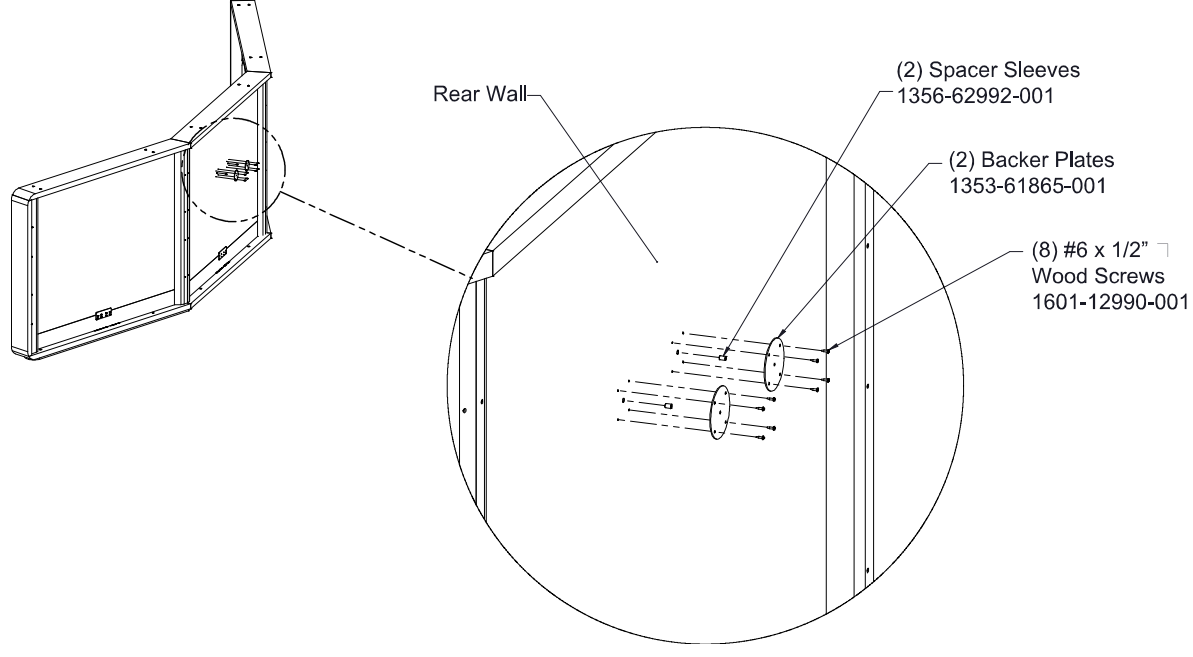

9. Tighten the eight #6  $\times$  ½" wood screws.

# <span id="page-6-0"></span>Issue Fixed in This Release

The following table describes the issue fixed in OTX Version 3.0.3.

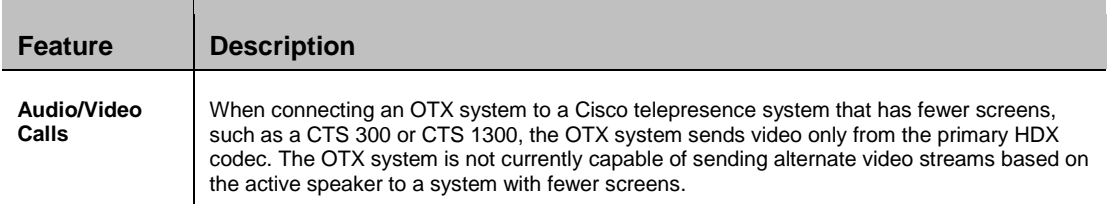

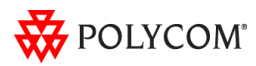

# <span id="page-7-1"></span><span id="page-7-0"></span>Known Issues and Limitations

#### **For Users**

The following table lists the known issues relevant to OTX system end users. All issues apply to OTX 100 and OTX 300 systems with the Polycom Touch Control as well as to OTX 300 systems with the Crestron Touch Panel unless otherwise noted.

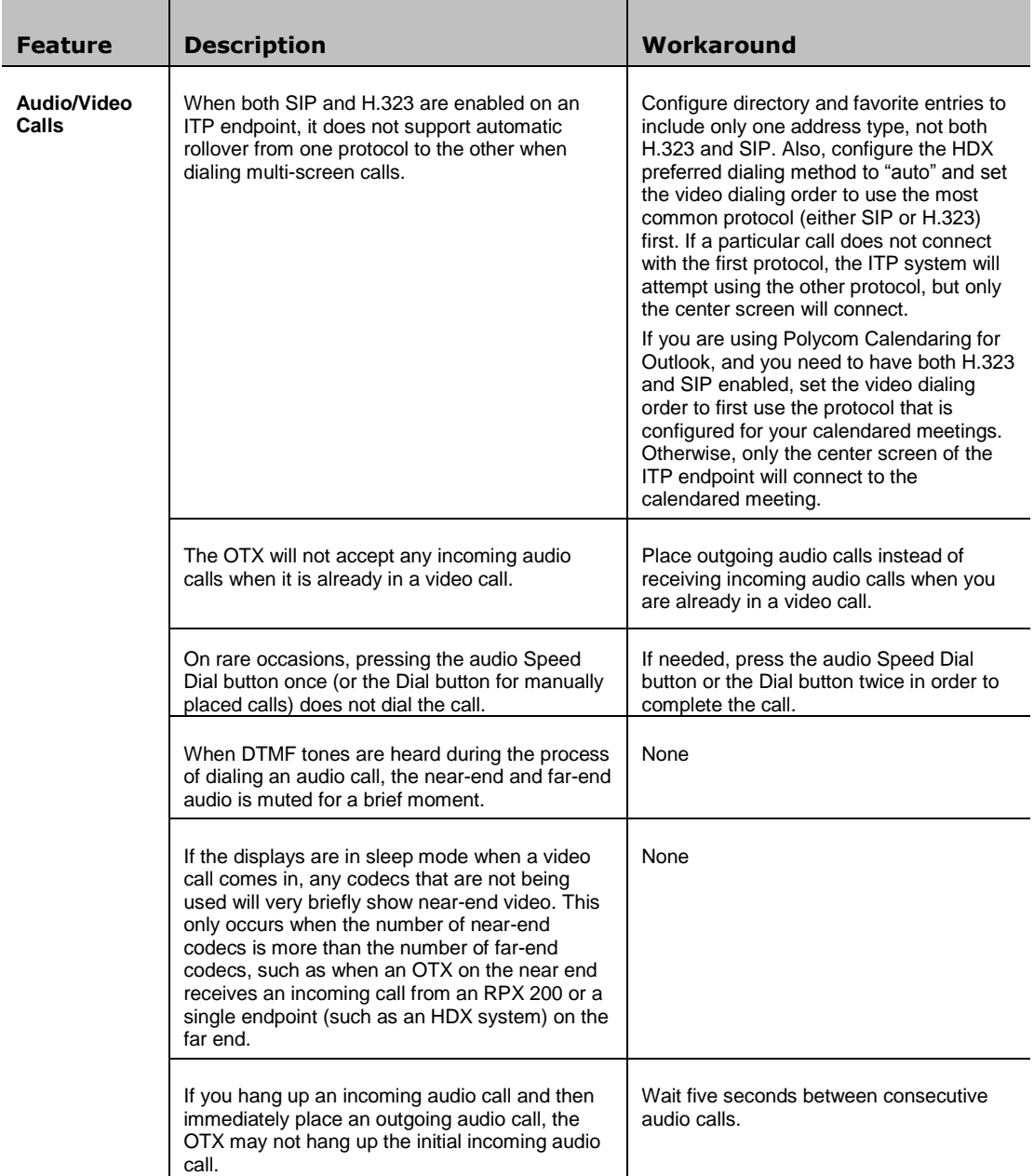

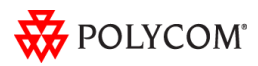

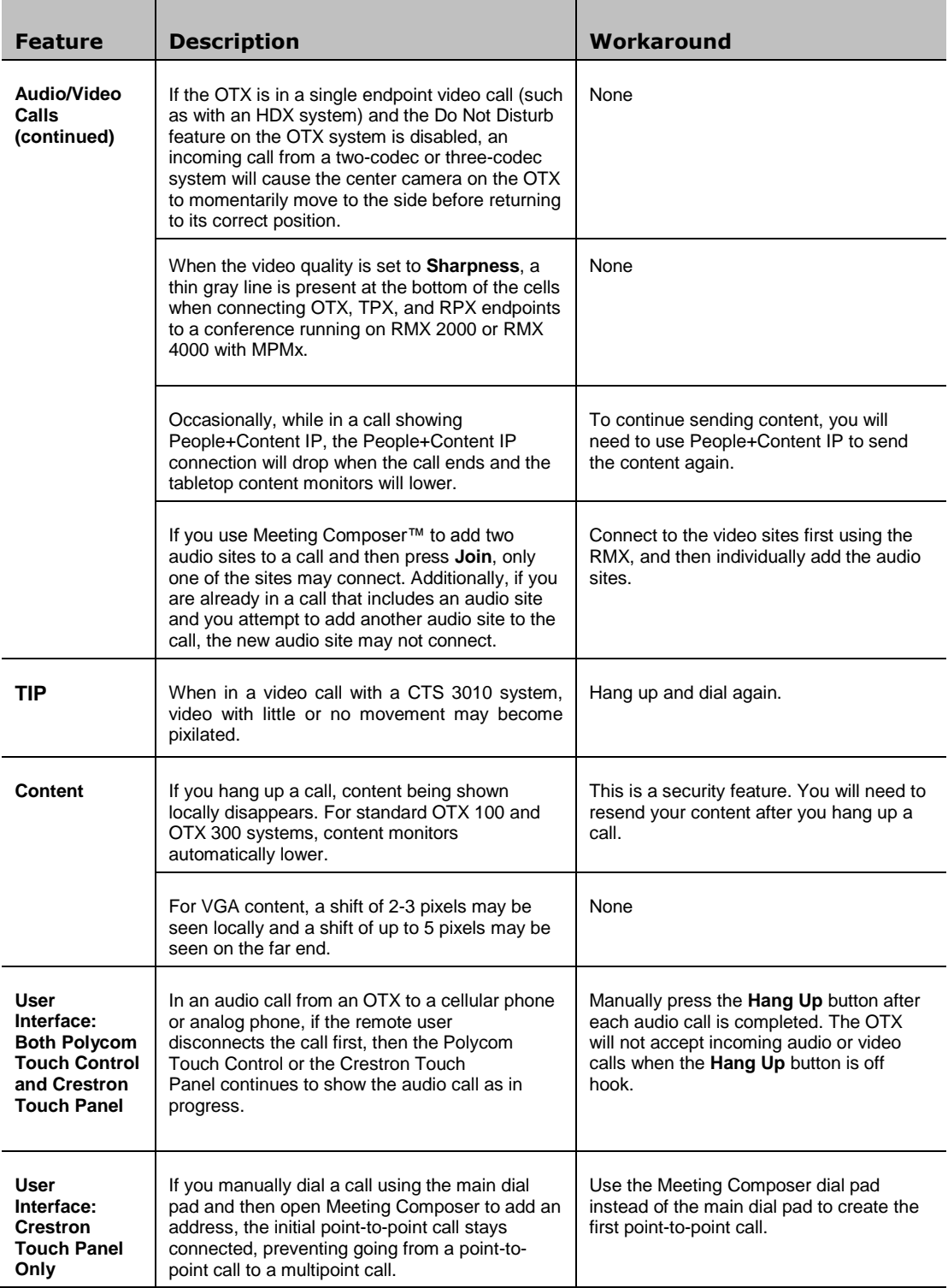

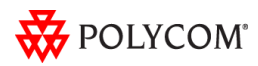

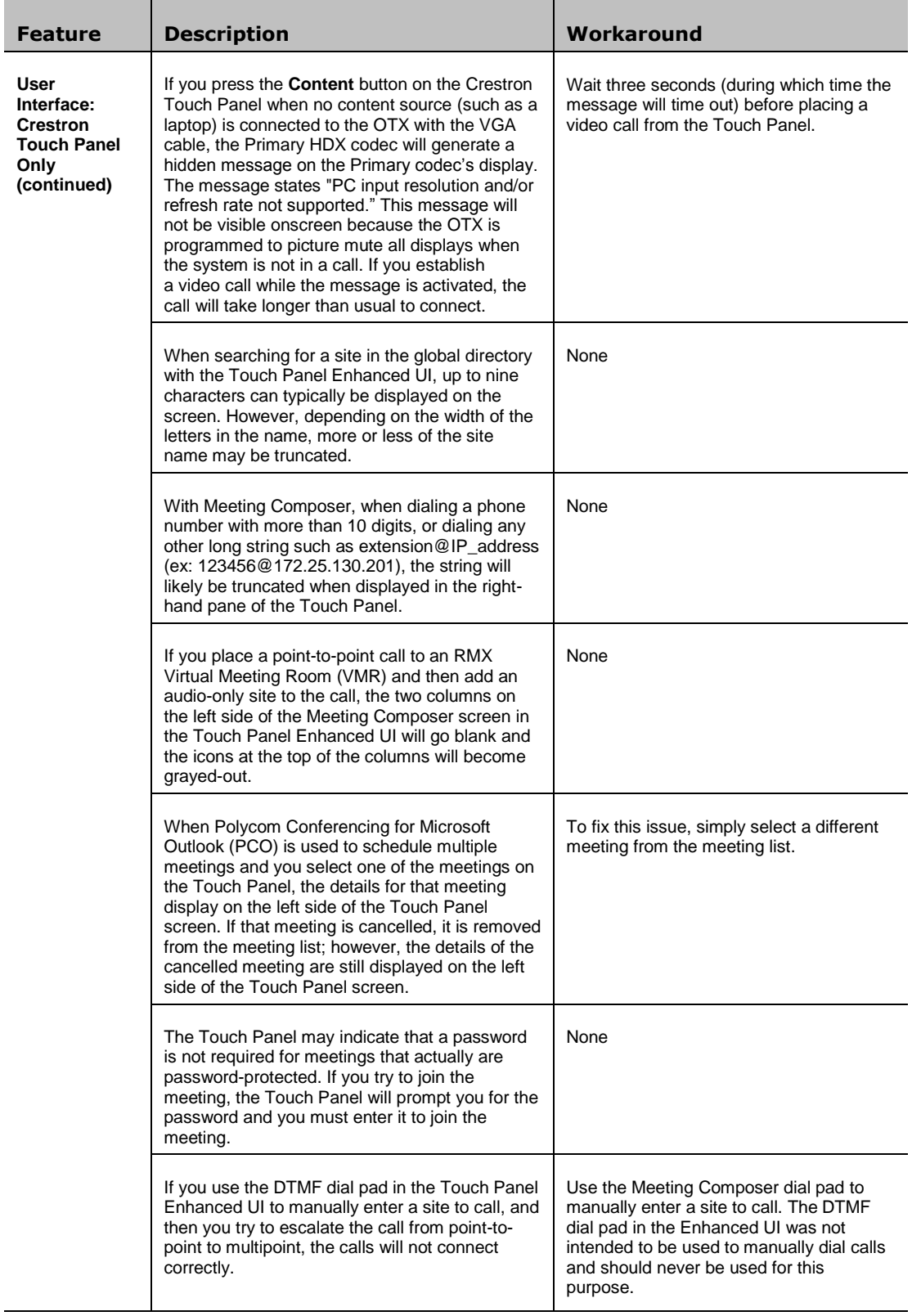

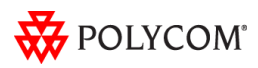

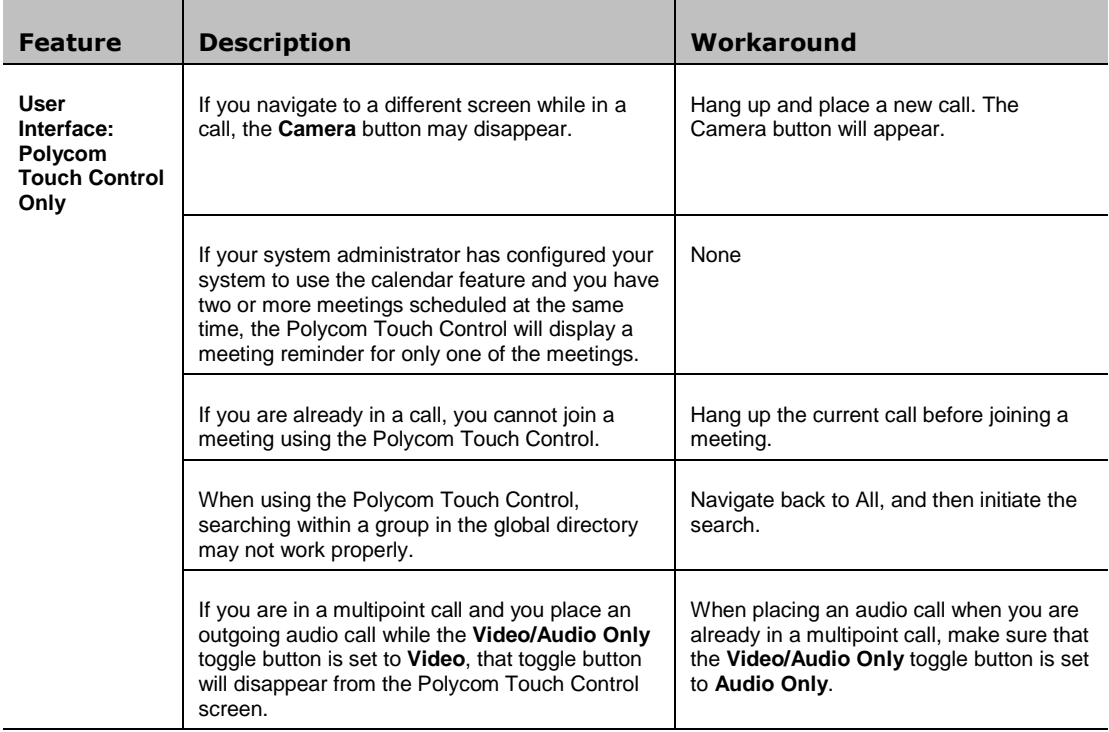

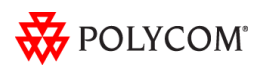

#### <span id="page-11-0"></span>**For Administrators**

The following table lists the known issues relevant to OTX system administrators. All issues apply to OTX 100 and OTX 300 systems with the Polycom Touch Control as well as to OTX 300 systems with the Crestron Touch Panel unless otherwise noted.

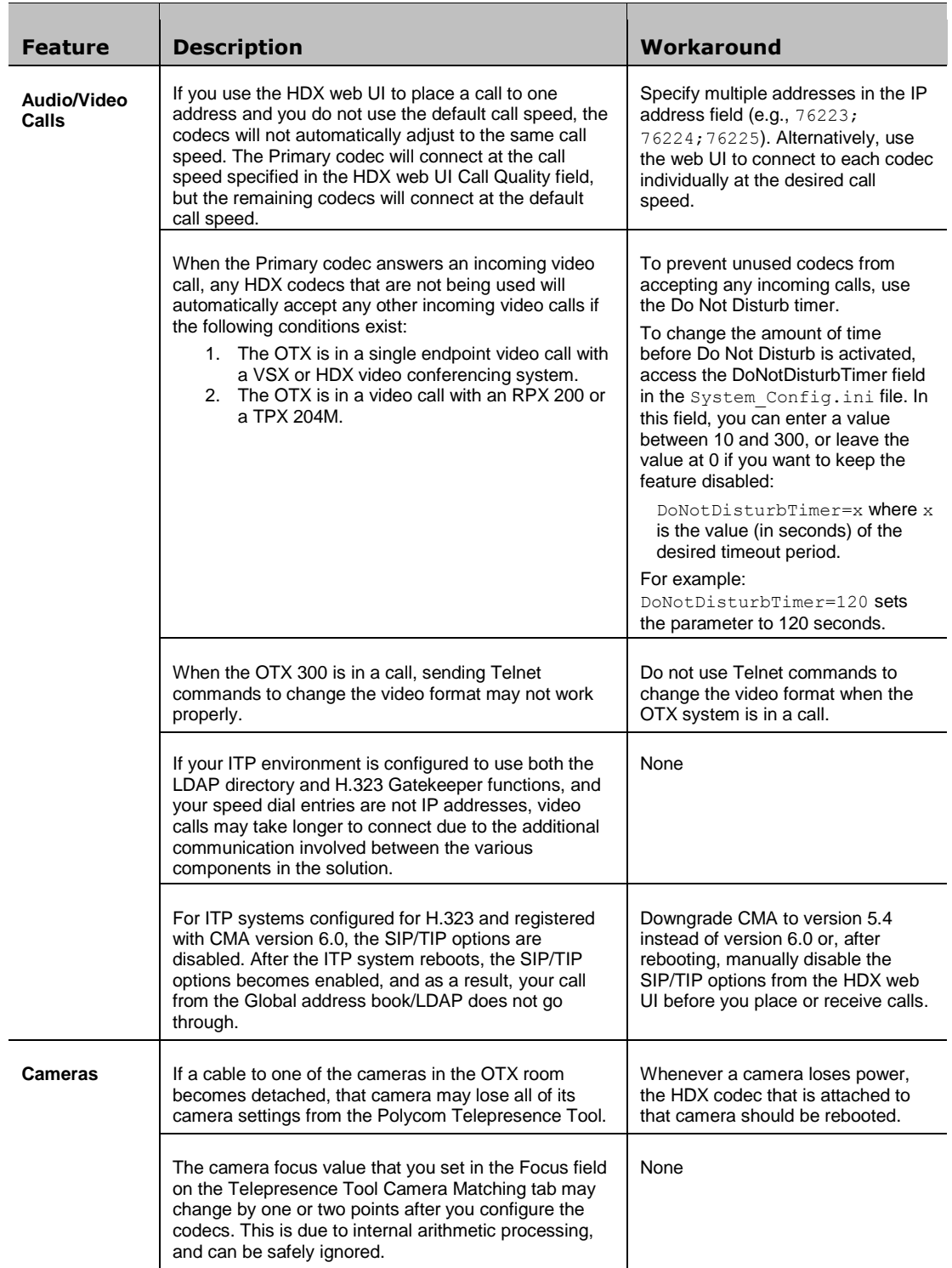

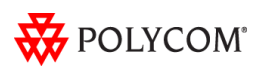

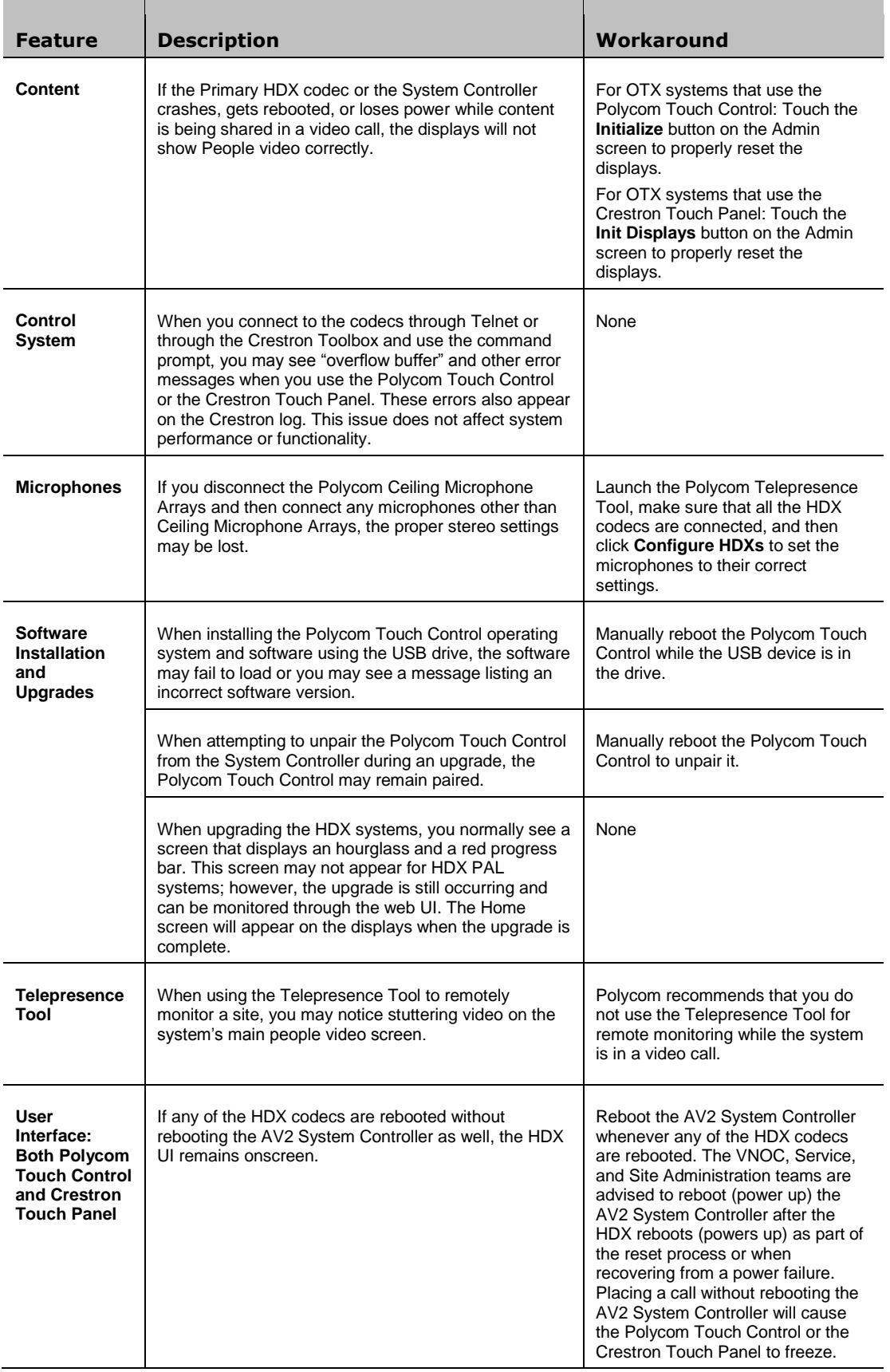

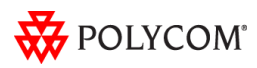

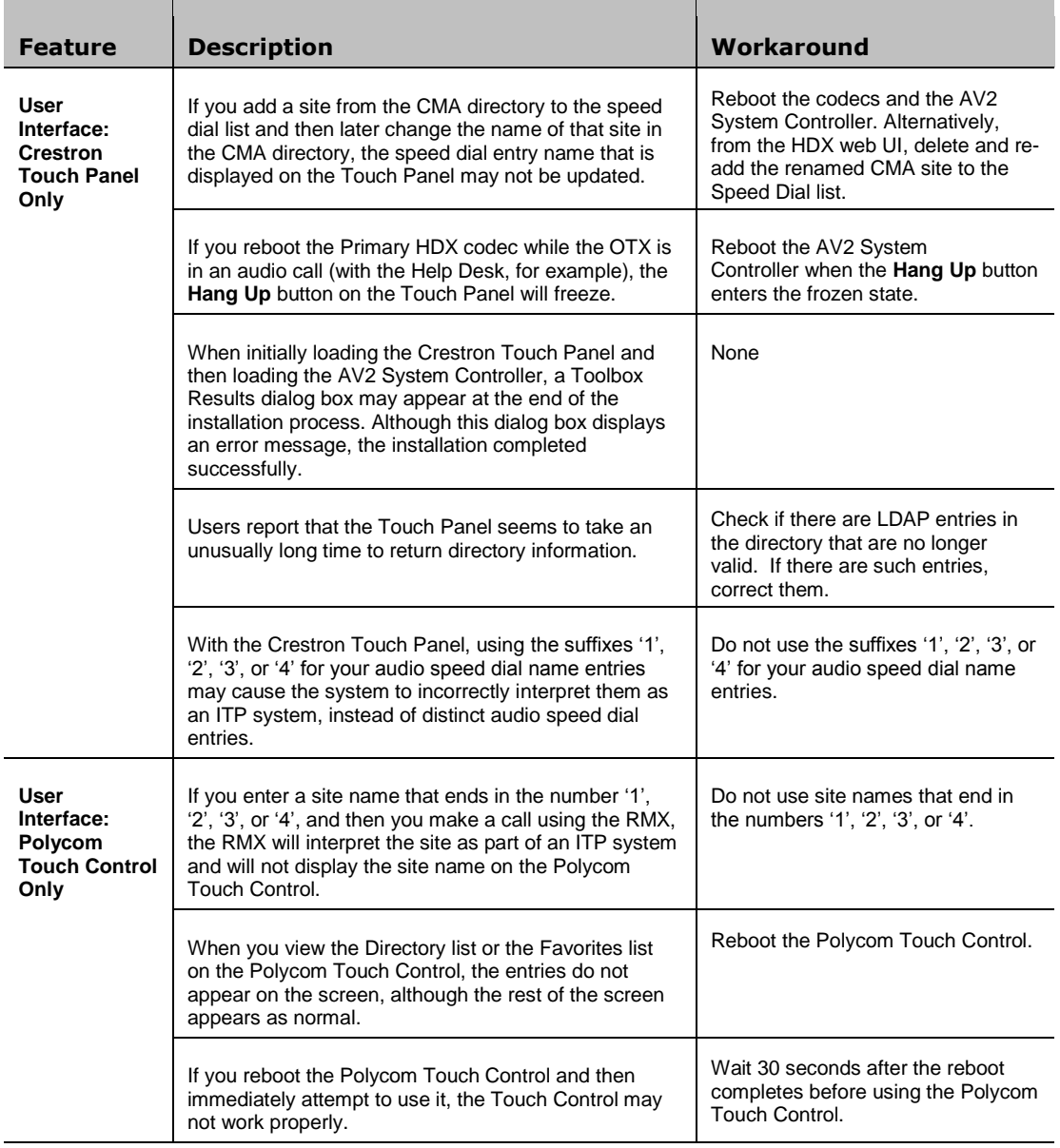

# <span id="page-13-0"></span>Where to Get the Latest Product Information

To view the latest Polycom product documentation, visit the Support section of the Polycom website at [http://support.polycom.com.](http://support.polycom.com/)

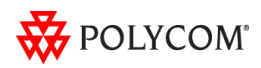